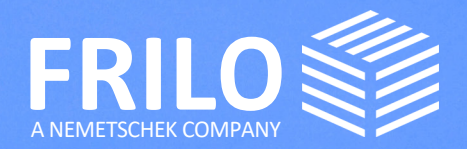

# UPDATE-NEWS RELEASE 2022-1

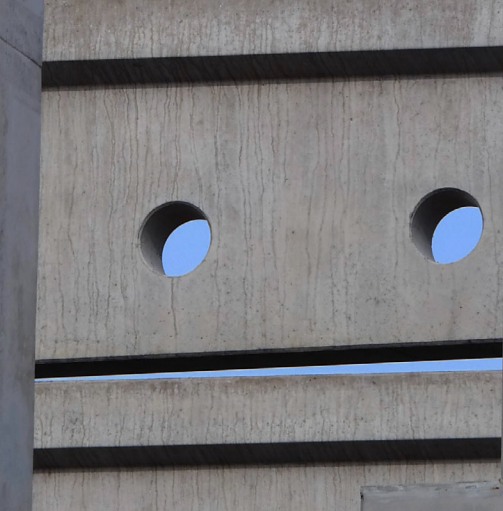

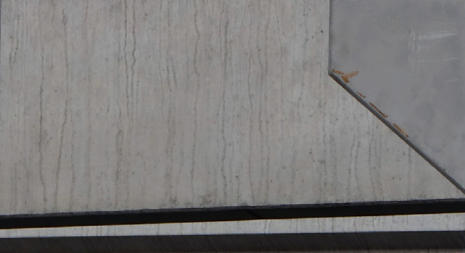

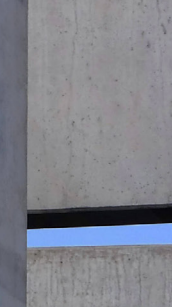

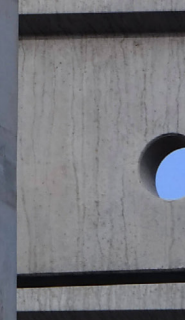

# **UPDATE-NEWS 2022-1**

Diese Zusammenfassung beinhaltet die wichtigsten Neuerungen im Release 2022-1.

Die Update-News zu älteren Releaseständen können Sie unter

### www.frilo.eu

- Service
- Download + Demo
- ▶ [Update-News](https://www.frilo.eu/de/service/release-download/update-info.html)
- einsehen.

### **Weitere Hinweise und Infos**

- Update-News

Programme

- Hinweise zum Release-Download
- Systemanforderungen
- FRILO.Software: Installation und Konfiguration
- Lizenz installieren / Lizenzmanager
- Projektverwaltung im Netzwerk
- Bedienungsgrundlagen

#### Update-Infos zu den einzelnen Programmen

Die detaillierten Update-Infos zu jedem einzelnen Programm finden Sie auf unserer Homepage www.frilo.eu

 $\blacktriangleright$  [Produkte](https://www.frilo.eu/de/produkte.html)

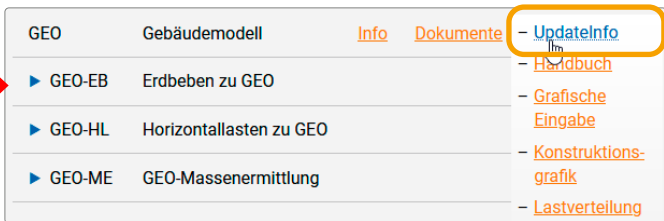

#### Update-Info im FRILO Control Center

Sofern das Release bereits installiert ist, finden Sie die Update-Infos auch im FRILO Control Center unter dem Tab "Programme": Einfach mit der rechten Maustaste auf das jeweilige Programm und dann auf "Info" klicken.

### Webinare / Online-Event zum Release 2022-1

Am 18.11.2021 wurde das neue Release auch in einem Online-Event vorgestellt. Eine Aufzeichnung des Events werden wir unter

▶ Service ▶ Video-Clips ▶ Webinare und auf unserem [YouTube-Kanal](https://www.youtube.com/channel/UCUUuLgOxrwc9nbAv2tChPVQ) zur Verfügung stellen. Aktuelle Termine: siehe [www.campus.frilo.eu](https://campus.frilo.eu/de/)

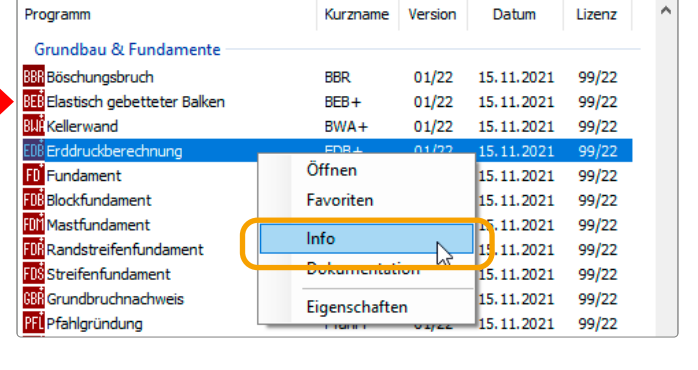

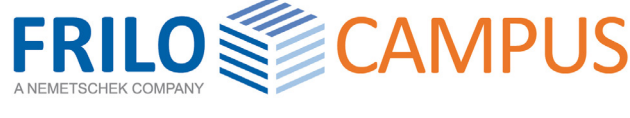

# Kostenfrei

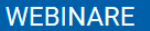

- 18.11.2021 Neues im Release 2022-1
- 23.11.2021 RSX Neue Funktionen im Release 2022-1
- 25 11 2021 Finsteiner-Webinar für **Studierende**

# **Kostenpflichtig**

#### **ONLINE-TRAININGS**

Für weitere Informationen klicken Sie auf einen Titel.

- 30.11.2021 RSX Die Grundlagen 10:30 Uhr (27 Plätze frei)
- 02 12 2021 RSX Effektives Modellieren von Stabwerken
- 10:30 Uhr (28 Plätze frei)
- 07.12.2021 RSX Ausgabe auf Bildschirm und Dokument 10:30 Uhr (29 Plätze frei)

# **ALLGEMEINE UPDATE-INFOS**

In diesem Abschnitt werden die wichtigsten Neuerungen und neue Funktionen einzelner Programme aufgezeigt.

- **BIM-Connector® FBC**
- **Document Designer FDD**
- **Gebäudemodell GEO & FEM**
- **Stabwerk RSX**
- **Eurocodes und weitere Neuerungen**

### **FRILO BIM-Connector® FBC**

#### Export zum Gebäudemodell GEO

Es ist soweit: Mit diesem Release steht der Datenexport aus FBC direkt an das Gebäudemodell GEO zur Verfügung. Dadurch kann nun das komplette Bauwerk übergeben werden.

Somit stehen auch sämtliche in GEO verfügbaren Schnittstellen zu den einzelnen Bemessungsprogrammen für einen umfassenden BIM-Workflow zur Verfügung:

- Platten mit PLT
- Stützen mit B5+, STS+, HO1+
- Durchstanznachweis B6+
- Träger mit DLT
- Fundamente FD+, FDS+, FDR+ und BEB+
- Setzungsberechnung SBR+
- Wände mit MWM+, MWX+ und SCN

Auch die Automatisierung und Optimierung des BIM-Workflows schreitet voran. So wurden verschiedene Funktionalitäten zur Bereinigung der Geometrie, zum Verschieben von Bauteilen, zur Umwandlung von Wänden in Balkenelemente (Stürze) und zur Modellüberprüfung hinzugefügt und bestehende Funktionalitäten optimiert.

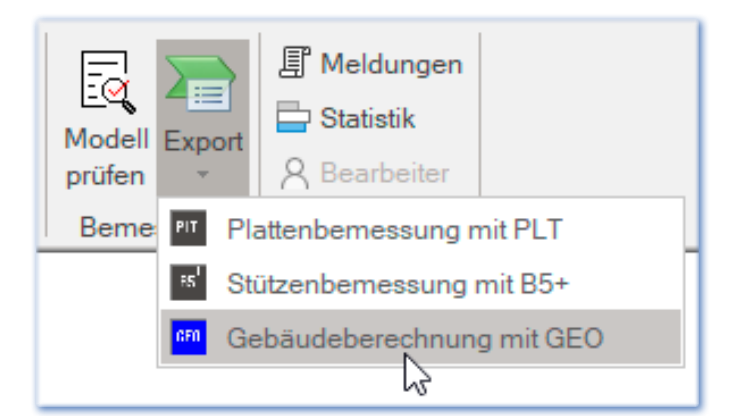

Neben dem entsprechend erweiterten Manual stehen Schritt-für-Schritt Leitfäden für den Workflow mit Allplan, Vectorworks und Archicad auf unserer [Website](https://www.frilo.eu/de/produkte/bim-connector-doc-designer.html) zur Verfügung und auf unserem [YouTube-Kanal](https://www.youtube.com/channel/UCUUuLgOxrwc9nbAv2tChPVQ) finden Sie entsprechende Videoclips mit Demonstrationen dieses integrierten BIM-Prozesses.

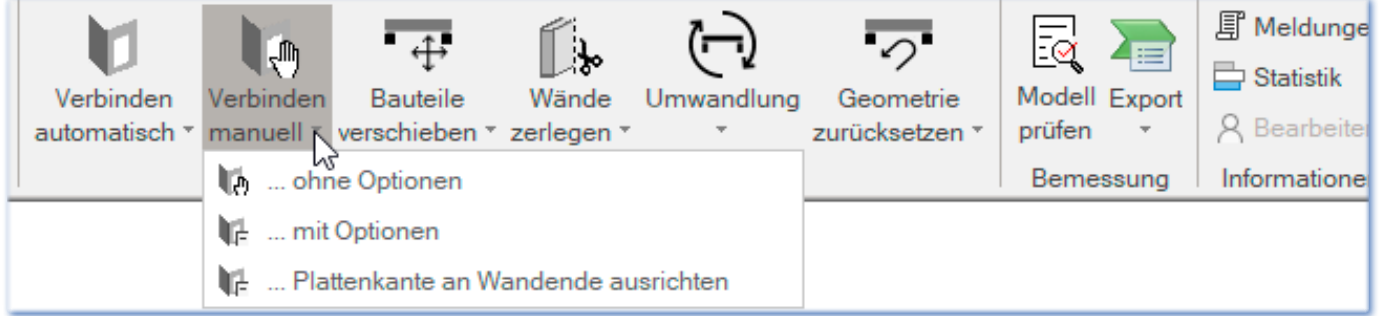

### **Document Designer FDD**

### Drag & Drop und klickbare PDF-Links

Neu im FDD ist jetzt die Möglichkeit, Positionen innerhalb des Programms per komfortabler Drag & Drop Funktion zu kopieren oder Positionen mit der Maus aus dem FRILO Control Center FCC direkt in den FDD zu ziehen.

Zusätzlich wurde das Inhaltsverzeichnis mit klickbaren Sprungmarken versehen, so dass ein Klick im Inhaltsverzeichnis der PDF-Ausgabe Sie direkt zur richtigen Seite bringt. Dazu müssen Sie natürlich auch in der Dokumentenansicht sein (Register Dokument). Das funktioniert natürlich auch in einer exportierten PDF-Datei (PDF-Kopie speichern).

*Wichtig: bei bereits vorhandenen Dokumenten muss im FDD zuerst aktualisiert werden, damit die klickbaren Links erstellt werden (Register Positionen - Aktualisierung).*

Für die Bemerkungen, die Sie in den Programmen zusätzlich erstellen können, lassen sich nun eigene Voreinstellungen im Seitenlayout für die Schriftarten vornehmen. So können Sie die Bemerkungstexte optisch abheben.

### **Gebäudemodell GEO sowie Platten-/Scheibenprogramme PLT und SCN**

### GEO: Ergebnisdarstellung im Aufriss

Als neue Darstellungsoptionen stehen jetzt für Horizontallasten die Ansicht in X- und in Y-Richtung sowie die lastfallspezifische Ansicht des Momentenverlaufs geschossübergreifend für die als übereinanderstehend erkannten Wandpfeiler bzw. Stützen zur Verfügung. Weiterhin können die ermittelten H-Lasten auf die einzelnen Wandpfeiler und Stützen im Aufriss angezeigt werden. Zusätzlich können auch die Spannungsverläufe der übereinanderstehenden Wandpfeiler dargestellt werden.

#### GEO / PLT

Eigenes Material für Unterzug/Überzug

Einem Unterzug/Überzug kann jetzt eine eigene Betongüte (unabhängig vom Material der Decke) zugeordnet werden. Hierzu das Häkchen bei Material aus Grundparameter entfernen und in der Materialliste darüber das Material wählen.

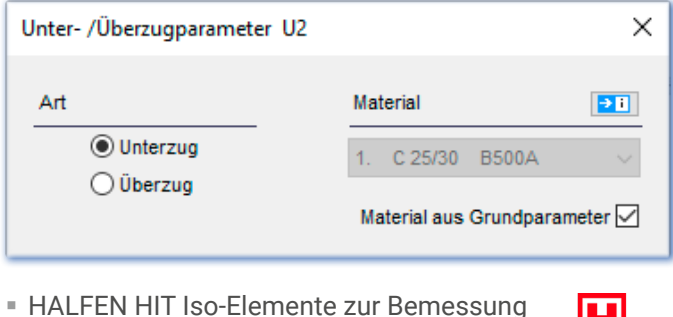

von Balkonanschlüssen stehen nun zur Verfügung.

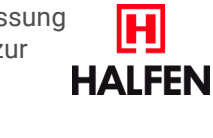

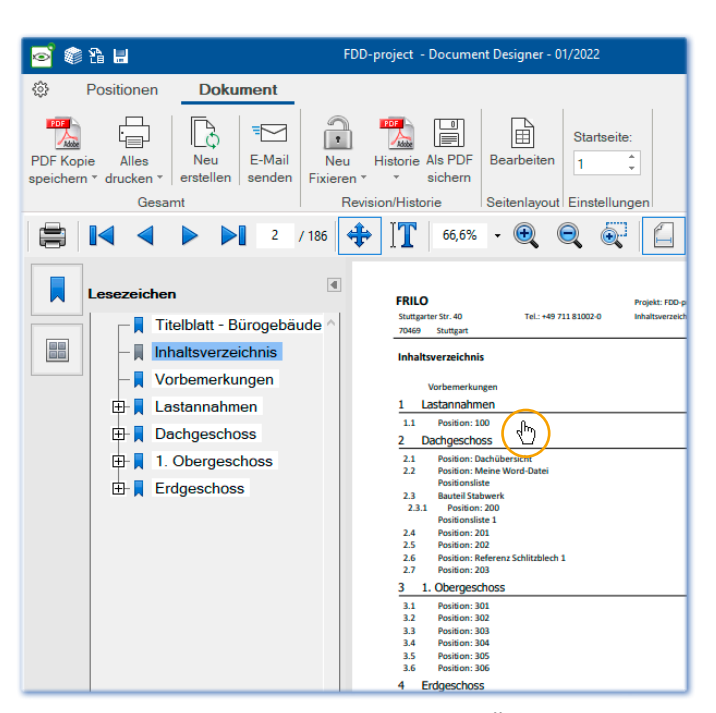

*Abb.: Der Mauszeiger ändert sich beim Überfahren eines Eintrags im Inhaltsverzeichnis in das für klickbare Links übliche Handsymbol. Das Register "Dokument" ist aktiv.*

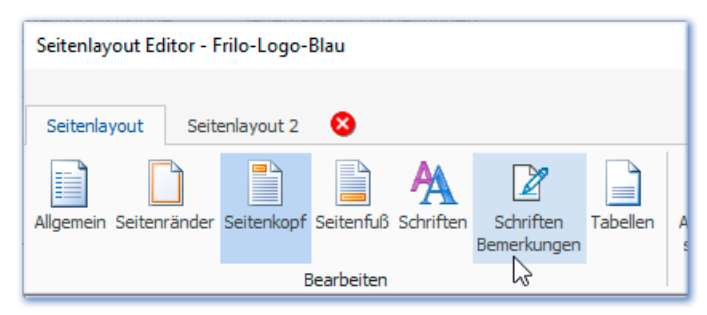

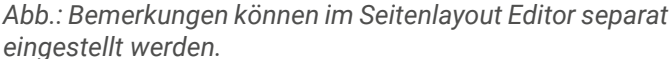

#### GEO / PLT / SCN

Die Symbolleisten in der Oberfläche wurden optisch aufgefrischt und modernisiert.

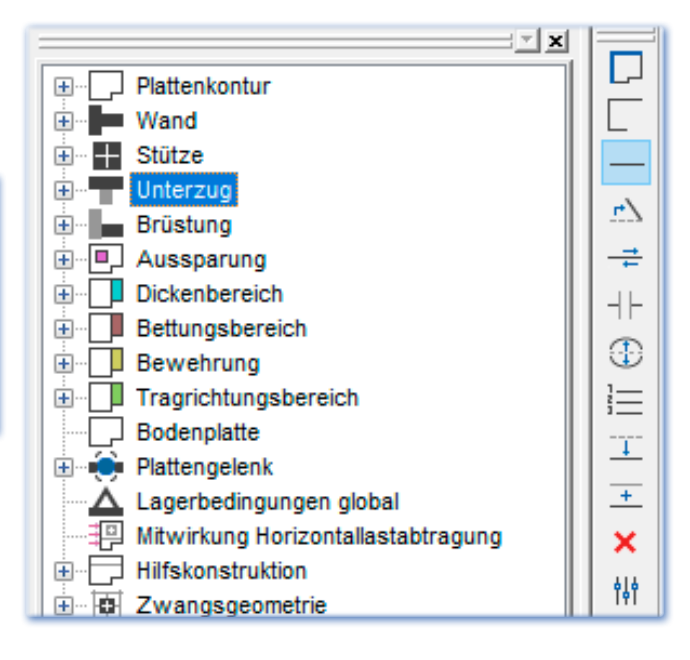

### **Stabwerk RSX - Option RSX-P**

### Automatische Generierung von Wind- und Schneelasten

Für Standardgebäude, die der Norm entsprechen, ist eine automatische Generierung der Wind- und Schneelasten möglich. Die Gebäudekontur wird automatisch ermittelt. Die zugehörigen Panels (Flächen) werden automatisch erstellt und passend beschriftet. Die Generierung der Stablasten aus den Flächenlasten erfolgt mit der finite Elementmethode.

In einem separaten Dokument [RSX-Lastverteilung.pdf](https://www.frilo.eu/files/_inhalte/downloads/de/pdf_doku/RSX-Lastverteilung.pdf)  (Lastgenerierung für Flächenlasten) wird diese Thematik ausführlich erläutert.

Für den Stahlbeton wurde die Bemessung für Schub aus Querkraft und Torsion ergänzt.

### **Holzträger aus Brettsperrholz HTB+**

#### Schwingungsnachweis

Im Programm HTB+ zur Berechnung von Holzträgern aus Brettsperrholz wurde der Schwingungsnachweis implementiert. Weiterhin wurde die Ausgabe ergänzt und verbessert.

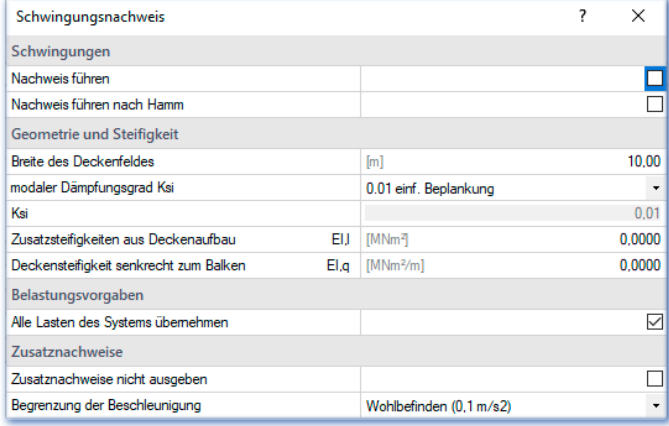

### **Stahlbetonstütze B5+**

#### Hochfester Stahl, allgemeines Verfahren

Die Stahlsorte SAS 670 von Annahütte ist als Zusatzoption für die nichtlineare Berechnung (allgemeines Verfahren) erhältlich.

### **Holzträger HTM+ und Stahlträger STM+**

### Anschluss Toolbox

An beide Programme wurde die Toolbox Holzpressung Stahlplatte TB-HHS angebunden, so dass der Nachweis der Auflagerpressung durch direkte Übergabe der Auflagerlasten an diese Toolbox geführt werden kann.

### **Rahmenecken Stahl SRE+**

### Vorschlag passender typisierter Verbindungen

Das Programm wurde um eine Vorschlagsfunktion zum System passender typisierter Ausführungen vom Montagestoß als Teil des geschweißten Anschlusses der Rahmenecke erweitert.

Außerdem können jetzt die Bemessungssituationen "außergewöhnlich" und "Erdbeben" in den Lastfallkombinationen berücksichtigt werden.

### **Hallenrahmen S7+ und Stahlrahmen STR+**

### Schnittstelle zum Detailnachweis Rahmenecke SRE+

Für Systeme mit über die Stütze geführtem Träger wurde in den Lösungen S7+ und STR+ eine Schnittstelle zum Detailnachweis Rahmenecke SRE+ implementiert.

Außerdem können die Bemessungssituationen "außergewöhnlich" und "Erdbeben" durch die Anbindung der Detailprogramme SRE+ und SPS+ berücksichtigt werden.

### **Anbindung der PLUS-Programme an SEMA**

Ab dem kommenden SEMA-Release können aus dem SEMA-Programm die FRILO-PLUS-Programme zur Bemessung der entsprechenden Bauteile aufgerufen werden.

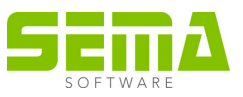

### **Neue Grundbaunorm**

In den Grundbaulösungen wurde die neue Norm DIN 1054:2021 implementiert (Programme: BEB+, BWA+, FD+, FDM+, FDR+, FDS+, GBR+, SGW+, WSM+).

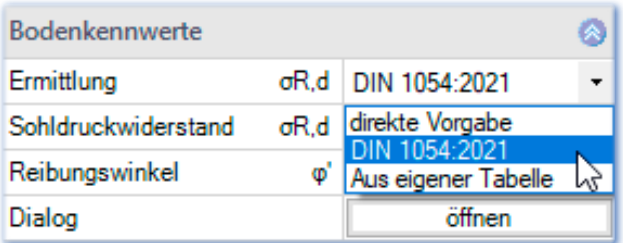

### **Polen: Eurocode und Lokalisierung**

Der polnische Eurocode ist bereits in vielen Programmen implementiert. Neu hinzugekommen sind Stahlstütze STS+ und Stahlträger STT+.

Programme, in denen bereits die polnische Sprache wählbar ist:

- GEO / PLT / SCN
- $=$  B5+/B6+/B7+/B8/ B9+ / B10+
- $\sqrt{D^2 + (D^2 + D^2)}$
- $HOH/HO2+ / HO3+ /$ HO11+ / HO13+ / HO14+ / HTM+ / HTW+
- $BDU+$  / FD+ / FDB+ / FDS+ / FDM+ / FDR+ / GBR+ / SBR+ / WSM+
- $SS+ / STM+ / STS+$
- alle Mauerwerksprogramme
- Document Designer FDD
	- BIM-Connector FBC

# **NEUE PROGRAMME**

An dieser Stelle geben wir einen Überblick über das neue Programm

### **Pfahlgründung Pfahl+,**

das ab diesem Release in das FRILO-Portfolio aufgenommen wurde.

### **Pfahlgründung Pfahl+**

Mit dem neuen FRILO-Programm Pfahl+ kann für Bohrpfähle mit rechteckigem und kreisrundem Querschnitt die innere und äußere Tragfähigkeit nachgewiesen werden.

Durch die Anbindung der bewährten FRILO-Programme SBR+ Setzungsberechnung und EDB+ Erddruckberechnung können sowohl die Bodensetzungen in der Pfahlumgebung als auch der einwirkende Seitendruck auf die Pfähle mit in Betracht gezogen werden. Durch die Gegenüberstellung der Pfahlsetzungen und der Bodensetzungen entlang der Pfahlmantelfläche lässt sich optional eine Einwirkung aus negativer Mantelreibung bis zum neutralen Punkt ansetzen.

Die axialen Pfahlwiderstände infolge Mantelreibung und Spitzendruck können wahlweise durch die Auswertung statischer Pfahlprobebelastungen oder auf Basis von Erfahrungswerten nach der EA-Pfähle, getrennt nach den beiden Grenzzuständen SLS und ULS abgeleitet werden. Bei einer resultierenden Zugbelastung im Pfahl werden die axialen Pfahlwiderstände aus Mantelreibung sinngemäß nachgewiesen. Bei Zugpfählen wird optional der Nachweis der Sicherheit gegen Abheben (UPL) mit einem angehängten Bodenprisma geführt.

Beim Nachweis der äußeren Pfahltragfähigkeit in horizontaler Richtung wird die benutzerdefinierte Pfahlbettung so lange in tieferliegende Bodenschichten umgelagert, bis die resultierenden Bettungsspannungen die maximal möglichen Erdwiderstandsspannungen nicht mehr überschreiten.

Die Bemessung der Stahlbetonquerschnitte erfolgt auf Grundlage einer nichtlinearen Berechnung unter Berücksichtigung der Zusatzbelastungen nach Theorie II. Ordnung und der tatsächlichen Pfahlsteifigkeiten infolge einer frei wählbaren Bewehrung.

#### **Normen**

- DIN EN 1997 / DIN EN 1992
- ÖNORM EN 1997 / ÖNORM EN 1992

#### **Modell**

Es lassen sich beliebig viele horizontale Bodenschichten und ein Grundwasserhorizont definieren.

Als Pfahlsystem kann ein Einzelpfahl oder auch eine gesamte Pfahlgruppe mit kreisrundem oder rechteckigem Querschnitt betrachtet werden. Dabei erfolgt die Bemessung stets am Einzelpfahl ohne Berücksichtigung einer Pfahlgruppenwirkung. Durch die Definition einer Pfahlgruppe kann der maßgebende Seitendruck auf den Einzelpfahl nach EA-Pfähle abgeleitet werden.

Optional ist eine Fußaufweitung für kreisrunde Pfähle möglich.

#### **Belastung und Überlagerung**

Für die Berechnung der Bodensetzungen in der Umgebung des Pfahlschaftes kann eine großflächige Oberflächenlast definiert werden.

Das Eigengewicht der Pfähle lässt sich optional automatisch ansetzen.

Die äußeren Lasten auf die Pfähle können in Form von

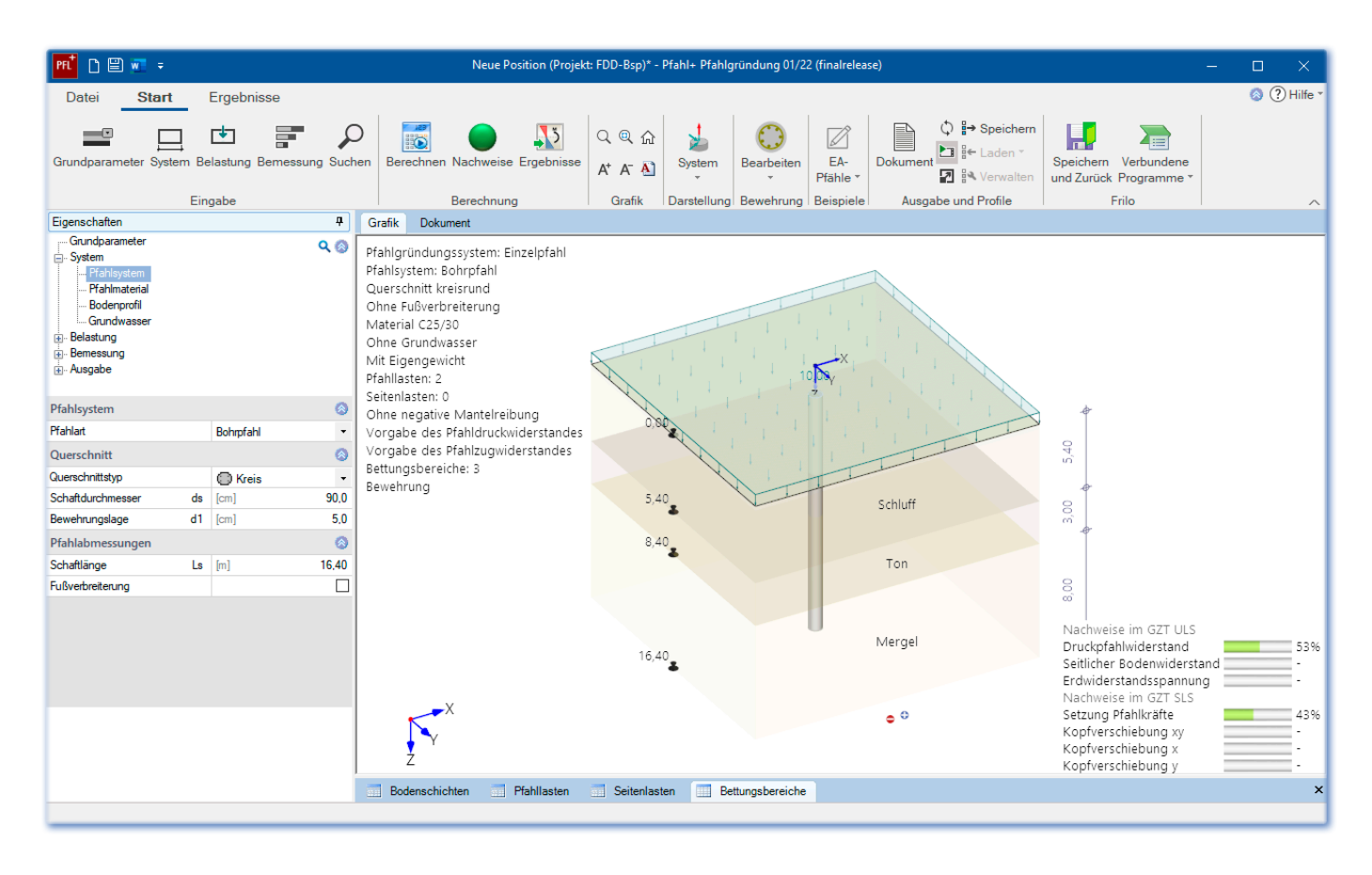

vertikalen Kopflasten, optional auch in Verbindung mit einer Ausmitte, in Form von horizontalen Kopflasten oder auch in Form von Kopfmomenten jeweils bezogen auf die Hauptachsen in x- oder y-Richtung definiert werden. Die Anzahl der Lastfälle sowie deren Einwirkungsart sind

dabei beliebig wählbar. Eine automatische Überlagerung der Lastfälle gemäß den geltenden Überlagerungsvorschriften ist ebenfalls integriert.

Der Ansatz der veränderlichen Lasten und die Anzahl der maßgebenden Bemessungskombinationen wird durch die Zuordnung der veränderlichen Lasten zu Alternativ- und Zusammengehörigkeitsgruppen gesteuert.

Optional kann eine Zusatzbelastung infolge einer negativen Mantelreibung bis zum neutralen Punkt berücksichtigt werden, wenn im Bereich der Pfahlmantelfläche die Bodensetzungen größer als die Pfahlsetzungen sind. Als Berechnungsansatz stehen hier sowohl eine direkte Vorgabe der negativen Mantelreibungskraft als auch eine automatische Berechnung (durch Anbindung des Setzungsprogramms SBR+) über Pfahl- und Bodensetzungen zur Auswahl. Hierbei wird grundsätzlich zwischen den beiden Grenzzuständen ULS (= Grenzzustand der Tragfähigkeit) und SLS (= Grenzzustand der Gebrauchstauglichkeit) unterschieden.

Wahlweise ist auch der Ansatz einer Einwirkung aus Seitendruck auf die Pfähle in x- und/oder y-Richtung möglich. Dabei können entweder beliebige benutzerdefinierte Lastpolygone oder aber eine automatische Berechnung des maßgebenden Seitendrucks aus Fließdruck oder Erddruck durch die Anbindung des Erddruckprogramms EDB+ berücksichtigt werden.

### **Ergebnisse**

Alle Ergebnisse können grafisch und tabellarisch in einer übersichtlichen Ergebnisliste mit vom Benutzer frei wählbarem Detaillierungsgrad ausgegeben werden. Im Besonderen sind dies:

- Gegenüberstellung von Pfahl- und Bodensetzungen mit Darstellungen der neutralen Punkte in den Grenzzuständen SLS und ULS zur Ableitung der negativen Mantelreibung.
- Abbildung der Widerstandssetzungslinie für Spitzendruck, Mantelreibung und Pfahltragfähigkeit, abgeleitet aus Erfahrungswerten oder Probebelastungen.
- Bemessungsschnittgrößen für Druck- und Zugpfähle im Grenzzustand der Tragfähigkeit (ULS) und der Gebrauchstauglichkeit (SLS).
- Mobilisierte Bettungsspannungen sowohl in Richtung der Hauptachsen, als auch als Resultierende.
- Überlagerung der Bettungsspannungen mit dem Erdwiderstand zur Darstellung der erforderlichen Spannungsbegrenzung und ggfs. erfolgter Umlagerung der Bettungsspannungen in größere Tiefen.
- Verformungen des Pfahls entlang der Hauptachsen im Grenzzustand SLS.
- Darstellung der gewählten bzw. der erforderlichen Bewehrung.

#### **Schnittstellen zu weiterführenden Programmen**

- Setzungsberechnung SBR+
- Erddruckberechnung EDB+ (Seitendruckberechnung)
- Stahlbetonstütze B5+

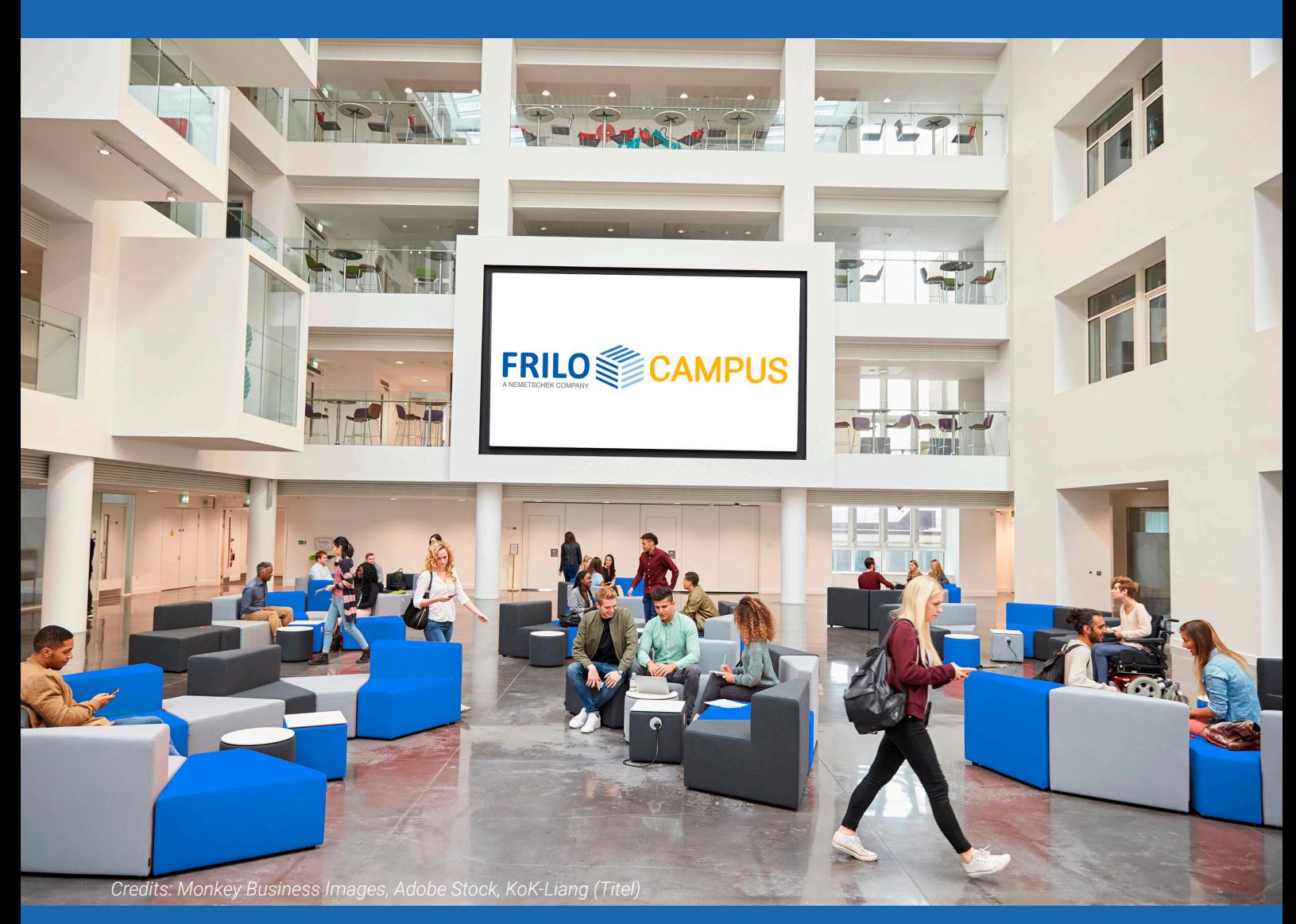

Termine, Webinare und Online-Schulungen finden Sie auf unserem FRILO-Campus www.campus.frilo.eu

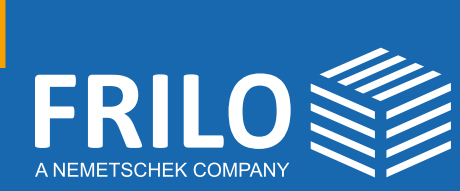

FRILO Software GmbH Stuttgarter Straße 40 70469 Stuttgart Tel: +49 711 810020 Fax: +49 711 8100230 www.frilo.eu info@frilo.eu

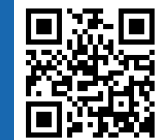

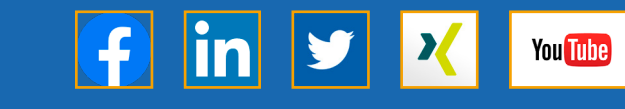

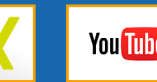

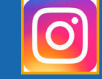

Update-News Release 2022-1